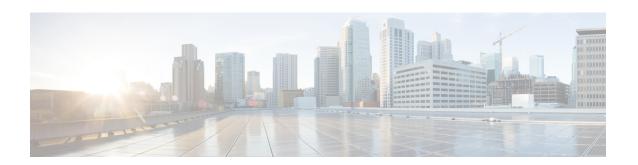

# **Configuring Security Group ACL Policies**

Using security group access control lists (SGACLs), you can control the operations that users can perform based on the security group assignments of users and destination resources. Policy enforcement within the Cisco TrustSec domain is represented by a permissions matrix, with source security group numbers on one axis and destination security group numbers on the other axis. Each cell in the body of the matrix can contain an ordered list of SGACLs, which specifies the permissions that should be applied to packets originating from the source security group and destined for the destination security group.

- Restrictions for Configuring Security Group ACL Policies, on page 1
- Information About Security Group ACL Policies, on page 2
- How to Configure Security Group ACL Policies, on page 2
- Configuration Examples for Security Group ACL Policies, on page 11
- Feature History for Security Group ACL Policies, on page 13

## **Restrictions for Configuring Security Group ACL Policies**

- Due to hardware limitations, Cisco TrustSec SGACLs cannot be enforced for punt (CPU bound) traffic in hardware. SGACL enforcement in software is bypassed wfor CPU-bound traffic for switch virtual interface (SVI) and Layer 2 and Layer 3 Location Identifier Separation Protocol (LISP), and loopback interfaces.
- When configuring SGACL policies, if you change the IP version dynamically from **IPv4** or **IPv6** to **Agnostic** (applies to both IPv4 and IPv6) and vice-versa, the corresponding SGACL policies for IPv4 and IPv6 are not downloaded completely through the management VRF interface.
- When configuring SGACL policies, if you change the existing IP version to any other version (IPv4, IPv6, or Agnostic) and vice-versa, Change of Authorization (CoA) from Cisco Identity Services Engine (ISE) cannot be performed using RADIUS. Instead, use SSH and run the cts refresh policy command to perform a manual policy refresh.
- When using an allowed SGT model with default action as **deny all**, in some cases, Cisco TrustSec policies are only partially downloaded from the ISE server after a device reload.

To prevent this, define a static policy on the device. Even if the **deny all** option is applied, the static policy permits traffic that allows the device to download policies from the ISE server and overwrite the defined static policies. For device SGT, configure the following commands in global configuration mode:

- cts role-based permissions from <sgt num> to unknown
- cts role-based permissions from unknown to <sgt\_num>

## **Information About Security Group ACL Policies**

The following sections provide information about configuring SGACL policies.

## **SGACL Logging**

A device can provide logging messages about packets that are permitted or denied by a standard IP access list. That is, any packet that matches an SGACL causes an informational logging message about the packet to be sent to the console. The limit of messages logged to the console is controlled by the **logging console** command that controls the syslog messages. In releases prior to Cisco IOS XE Amsterdam 17.3.1, SGACL logging was done as a CPU-intensive mechanism. From Cisco IOS XE Amsterdam 17.3.1 release, SGACL logging has been enhanced to use NetFlow hardware, which allows much larger logging rates.

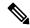

Note

SGACL logging in hardware is only supported for Role-Based access control list (RBACL).

The first packet that triggers the SGACL creates a flow, and logging is done at the NetFlow timeout of 30 seconds and 1 minute for inactive and active flows respectively. Subsequent packets are collected over 5-minute intervals before they are logged. The logging message includes the access list number, whether the packet was permitted or denied, the source and destination IP addresses of the packet, the interface on which the packet was ingressed, and the number of packets from that source permitted or denied in the previous 5-minute interval.

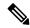

Note

- Because SGACL logging in the hardware is done using NetFlow, if a NetFlow-based feature is applied to an interface, logging for that interface falls back to the old mechanism. Logging through NetFlow hardware starts again for that interface after the NetFlow-based feature is removed. The rest of the interfaces continue logging through NetFlow hardware.
- Only 15 NetFlow monitors can be attached to the device at a given time. SGACL logging requires one NetFlow monitor each for IPv4 and IPv6 logging. If NetFlow monitors are not available for logging, SGACL logging is done through the earlier mechanism. Once the required number of NetFlow monitors are available, run the cts role-based permissions command to trigger logging through the NetFlow hardware again.
- If a log access control entry (ACE) has fields other than source port number, destination port number and the protocol in use, logging is done through the earlier mechanism.

## **How to Configure Security Group ACL Policies**

The following sections provide information about various SGACL policy configurations.

### **SGACL Policy Configuration Process**

Follow these steps to configure and enable SGACL policies:

1. Configuration of SGACL policies should be done primarily through the Policy Management function of the Cisco Secure Access Control Server (ACS) or the Cisco Identity Services Engine (ISE).

If you are not using AAA on a Cisco Secure ACS or a Cisco ISE to download the SGACL policy configuration, you can manually configure the SGACL mapping and policies.

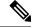

Note

An SGACL policy that is downloaded dynamically from the Cisco Secure ACS or a Cisco ISE will override any conflicting locally-defined policy.

- **2.** To enable SGACL policy enforcement on egress traffic on routed ports, enable SGACL policy enforcement globally as described in the *Enabling SGACL Policy Enforcement Globally* section.
- **3.** To enable SGACL policy enforcement on switched traffic within a VLAN, or on traffic that is forwarded to an SVI that is associated with a VLAN, enable SGACL policy enforcement for specific VLANs, as described in the *Enabling SGACL Policy Enforcement on VLANs* section.

## **Enabling SGACL Policy Enforcement Globally**

You must enable SGACL policy enforcement globally for Cisco TrustSec-enabled routed interfaces.

To enable SGACL policy enforcement on routed interfaces, perform this task:

#### **Procedure**

|        | Command or Action                                     | Purpose                                        |
|--------|-------------------------------------------------------|------------------------------------------------|
| Step 1 | enable                                                | Enables privileged EXEC mode.                  |
|        | Example:                                              | Enter your password, if prompted.              |
|        | Device# enable                                        |                                                |
| Step 2 | configure terminal                                    | Enters global configuration mode.              |
|        | Example:                                              |                                                |
|        | Device# configure terminal                            |                                                |
| Step 3 | cts role-based enforcement                            | Enables Cisco TrustSec SGACL policy            |
|        | Example:                                              | enforcement on routed interfaces.              |
|        | <pre>Device(config)# cts role-based enforcement</pre> |                                                |
| Step 4 | end                                                   | Exits global configuration mode and returns to |
|        | Example:                                              | privileged EXEC mode.                          |
|        | Device(config)# end                                   |                                                |

### **Enabling SGACL Policy Enforcement Per Interface**

You must first enable SGACL policy enforcement globally for Cisco TrustSec-enabled routed interfaces. This feature is not supported on port channel interfaces.

To enable SGACL policy enforcement on Layer 3 interfaces, perform this task:

#### **Procedure**

|        | Command or Action                                          | Purpose                                        |
|--------|------------------------------------------------------------|------------------------------------------------|
| Step 1 | enable                                                     | Enables privileged EXEC mode.                  |
|        | Example:                                                   | Enter your password, if prompted.              |
|        | Device# enable                                             |                                                |
| Step 2 | configure terminal                                         | Enters global configuration mode.              |
|        | Example:                                                   |                                                |
|        | Device# configure terminal                                 |                                                |
| Step 3 | interface type slot/port                                   | Configures an interface and enters interface   |
|        | Example:                                                   | configuration mode.                            |
|        | Device (config) # interface gigabitethernet 6/2            |                                                |
| Step 4 | cts role-based enforcement                                 | Enables Cisco TrustSec SGACL policy            |
|        | Example:                                                   | enforcement on routed interfaces.              |
|        | <pre>Device (config-if) # cts role-based enforcement</pre> |                                                |
| Step 5 | end                                                        | Exits interface configuration mode and returns |
|        | Example:                                                   | to privileged EXEC mode.                       |
|        | Device(config-if)# end                                     |                                                |
| Step 6 | show cts interface                                         | (Optional) Displays Cisco TrustSec states and  |
|        | Example:                                                   | statistics per interface.                      |
|        | Device# show cts interface                                 |                                                |

## **Enabling SGACL Policy Enforcement on VLANs**

You must enable SGACL policy enforcement on specific VLANs to apply access control to switched traffic within a VLAN, or to traffic that is forwarded to an SVI associated with a VLAN.

To enable SGACL policy enforcement on a VLAN or a VLAN list, perform this task:

|        | Command or Action | Purpose                           |
|--------|-------------------|-----------------------------------|
| Step 1 | enable            | Enables privileged EXEC mode.     |
|        | Example:          | Enter your password, if prompted. |
|        | Device# enable    |                                   |

|        | Command or Action                                             | Purpose                                        |
|--------|---------------------------------------------------------------|------------------------------------------------|
| Step 2 | configure terminal                                            | Enters global configuration mode.              |
|        | Example:                                                      |                                                |
|        | Device# configure terminal                                    |                                                |
| Step 3 | cts role-based enforcement vlan-list vlan-list                |                                                |
|        | Example:                                                      | enforcement on the VLAN or VLAN list.          |
|        | Device(config)# cts role-based enforcement vlan-list 31-35,41 |                                                |
| Step 4 | end                                                           | Exits global configuration mode and returns to |
|        | Example:                                                      | privileged EXEC mode.                          |
|        | Device(config)# end                                           |                                                |

## **Configuring SGACL Monitor Mode**

Before configuring SGACL monitor mode, ensure the following:

- Cisco TrustSec is enabled
- Counters are enabled

|        | Command or Action                                      | Purpose                                                    |
|--------|--------------------------------------------------------|------------------------------------------------------------|
| Step 1 | enable                                                 | Enables privileged EXEC mode.                              |
|        | Example:                                               | Enter your password, if prompted.                          |
|        | Device# enable                                         |                                                            |
| Step 2 | configure terminal                                     | Enters global configuration mode.                          |
|        | Example:                                               |                                                            |
|        | Device# configure terminal                             |                                                            |
| Step 3 | cts role-based monitor all                             | Enables global monitor mode.                               |
|        | Example:                                               |                                                            |
|        | <pre>Device(config) # cts role-based monitor all</pre> |                                                            |
| Step 4 | cts role-based monitor permissions from                | Enables monitor mode for IPv4 or IPv6                      |
|        | {sgt_num} to {dgt_num} [ipv4   ipv6]                   | Role-Based Access Control List (RBACL)                     |
|        | Example:                                               | (Security Group Tag-Destination Group Tag [SGT-DGT] pair). |
|        | Device(config)# cts role-based                         |                                                            |
|        | permissions from 2 to 3 ipv4                           |                                                            |
| Step 5 | end                                                    | Exits global configuration mode and returns to             |
|        | Example:                                               | privileged EXEC mode.                                      |

|        | Command or Action                                                                                                    | Purpose                                                                                |
|--------|----------------------------------------------------------------------------------------------------|----------------------------------------------------------------------------------------|
|        | Device(config)# end                                                                                                    |                                                                                        |
| Step 6 | show cts role-based permissions from {sgt_num} to {dgt_num} [ipv4   ipv6] [details]  Example:  Device# show cts role-based permissions from 2 to 3 ipv4 details | for each pair. The command output displays if per-cell monitor mode is enabled for the |
| Step 7 | show cts role-based counters [ipv4   ipv6]  Example:  Device# show cts role-based counters ipv4                                                                 | (Optional) Displays all the SGACL enforcement statistics for IPv4 and IPv6 events.     |

## **Manually Configuring SGACL Policies**

A role-based access control list bound to a range of SGTs and DGTs forms an SGACL, a Cisco TrustSec policy enforced on egress traffic. Configuration of SGACL policies are best done through the policy-management functions of Cisco ISE or Cisco Secure ACS. To manually, that is, locally, configure SGACL policies, configure a role-based ACL and bind this role-based ACL to a range of SGTs.

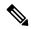

Note

An SGACL policy downloaded dynamically from Cisco ISE or Cisco ACS overrides conflicting manually configured policies, if any.

### **Configuring and Applying IPv4 SGACL Policies**

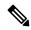

Note

When configuring SGACLs and RBACLs, the named access control lists (ACLs) must start with an alphabet.

|        | Command or Action                          | Purpose                           |
|--------|--------------------------------------------|-----------------------------------|
| Step 1 | enable                                     | Enables privileged EXEC mode.     |
|        | Example:                                   | Enter your password, if prompted. |
|        | Device# enable                             |                                   |
| Step 2 | configure terminal                         | Enters global configuration mode. |
|        | Example:                                   |                                   |
|        | Device# configure terminal                 |                                   |
| -F     | Creates an RBACL and enters Role-based ACL |                                   |
|        | Example:                                   | configuration mode.               |

|        | Command or Action                                                                                                | Purpose                                                                                                    |
|--------|----------------------------------------------------------------------------------------------------|----------------------------------------------------------------------------------------------------|
|        | Device(config)# ip access-list role-based allow_webtraff                                                         |                                                                                                    |
| Step 4 | {[ sequence-number]   default   permit   deny   remark}                                                          | Specifies the access control entries (ACEs) for the RBACL.                                                                                             |
|        | Example:  Device(config-rb-acl)# 10 permit tcp dst eq 80 dst eq 20                                               | You can use most of the commands and options allowed in extended named access list configuration mode, with the source and destination fields omitted. |
|        |                                                                                                    | The following ACE keywords are not supported:                                                                                                    |
|        |                                                                                                    | • reflect                                                                                                    |
|        |                                                                                                    | • evaluate                                                                                                    |
|        |                                                                                                    | • time-range                                                                                                    |
| Step 5 | <pre>exit Example: Device(config-rb-acl)# exit</pre>                                                             | Exits role-based ACL configuration mode and returns to global configuration mode.                                                                      |
| Step 6 | cts role-based permissions {default   [from {sgt_num   unknown} to {dgt_num   unknown} }] {rbacls   ipv4 rbacls} | Binds SGTs and DGTs to the RBACL. The configuration is analogous to populating the permission matrix configured on Cisco ISE or Cisco Secure ACS.      |
|        | Example:  Device (config) # cts role-based                                                                       | default: Default permissions list.                                                                                                    |
|        | permissions from 55 to 66 allow_webtraff                                                                         | _                                                                                                    |
|        |                                                                                                    | • <i>dgt_num</i> : 0 to 65,519. Destination Group Tag.                                                                                                 |
|        |                                                                                                    | • unknown: SGACL applies to packets where the security group (source or destination) cannot be determined.                                             |
|        |                                                                                                    | • ipv4: Indicates the RBACLs are IPv4.                                                                                                    |
|        |                                                                                                    | • rbacls: Names of RBACLs.                                                                                                    |
| Step 7 | end<br>Example:                                                                                                  | Exits global configuration mode and returns to privileged EXEC mode.                                                                                   |
|        | Device(config)# end                                                                                              |                                                                                                    |
| Step 8 | show cts role-based permissions  Example:                                                                        | (Optional) Displays permission to RBACL configurations.                                                                                                |
|        | Device# show cts role-based permissions                                                                          |                                                                                                    |

|        | Command or Action                           | Purpose                                     |
|--------|---------------------------------------------|---------------------------------------------|
| Step 9 | show ip access-lists {rbacls   ipv4 rbacls} | (Optional) Displays ACEs of all RBACLs or a |
|        | Example:                                    | specified RBACL.                            |
|        | Device# show ip access-lists allow_webtraff |                                             |

### **Configuring IPv6 SGACL Policies**

To manually configure IPv6 SGACL policies, perform this task:

|        | Command or Action                                                                                                    | Purpose                                                                                                    |
|--------|----------------------------------------------------------------------------------------------------|----------------------------------------------------------------------------------------------------|
| Step 1 | enable                                                                                                    | Enables privileged EXEC mode.                                                                                                    |
|        | Example:                                                                                                    | Enter your password, if prompted.                                                                                                    |
|        | Device# enable                                                                                                    |                                                                                                    |
| Step 2 | configure terminal                                                                                                    | Enters global configuration mode.                                                                                                    |
|        | Example:                                                                                                    |                                                                                                    |
|        | Device# configure terminal                                                                                                    |                                                                                                    |
| Step 3 | ipv6 access-list role-based sgacl-name                                                                                                    | Creates a named IPv6 SGACL and enters IPv6                                                                                                    |
|        | Example:                                                                                                    | role-based ACL configuration mode.                                                                                                    |
|        | <pre>Device(config)# ipv6 access-list role-based sgaclname</pre>                                                                                                    |                                                                                                    |
| Step 4 | {permit   deny } protocol [dest-option   dest-option-type {doh-number   doh-type}] [dscp cp-value] [flow-label fl-value] [mobility   mobility-type {mh-number   mh-type}] [routing   routing-type routing-number] [fragments] [log   log-input] [sequence seqno] | Specifies the access control entries (ACEs) for the RBACL.                                                                                             |
|        |                                                                                                    | You can use most of the commands and options allowed in extended named access list configuration mode, with the source and destination fields omitted. |
|        | <pre>Example: Device(config-ipv6rb-acl)# permit 33</pre>                                                                                                    | The following ACE keywords are not supported:                                                                                                    |
|        | dest-option dscp af11                                                                                                    | • reflect                                                                                                    |
|        |                                                                                                    | • evaluate                                                                                                    |
|        |                                                                                                    | • time-range                                                                                                    |
| Step 5 | end                                                                                                    | Exits IPv6 role-based ACL configuration mode                                                                                                    |
|        | Example:                                                                                                    | and returns to privileged EXEC mode.                                                                                                    |
|        | Device(config-ipv6rb-acl)# end                                                                                                    |                                                                                                    |

## **Manually Applying SGACL Policies**

To manually apply SGACL policies, perform this task:

#### **Procedure**

|        | Command or Action                                                                                                    | Purpose                                                                                                    |
|--------|----------------------------------------------------------------------------------------------------|----------------------------------------------------------------------------------------------------|
| Step 1 | enable                                                                                                    | Enables privileged EXEC mode.                                                                                                    |
|        | Example:                                                                                                    | Enter your password, if prompted.                                                                                                    |
|        | Device# enable                                                                                                    |                                                                                                    |
| Step 2 | configure terminal                                                                                                    | Enters global configuration mode.                                                                                                    |
|        | Example:                                                                                                    |                                                                                                    |
|        | Device# configure terminal                                                                                                    |                                                                                                    |
| Step 3 | cts role-based permissions default [ipv4   ipv6] sgacl-name1 [sgacl-name2 [sgacl-name3]]]  Example:                                   | Specifies the default SGACL. The default policies are applied when no explicit policy exists between the source and destination security groups.                               |
|        | Device(config)# cts role-based permissions default MYDEFAULTSGACL                                                                     |                                                                                                    |
| Step 4 | cts role-based permissions from {source-sgt   unknown} to {dest-sgt   unknown} [ipv4   ipv6] sgacl-name1 [sgacl-name2 [sgacl-name3]]] | Specifies the SGACLs to be applied for an SGT and a DGT. Values for <i>source-sgt</i> and <i>dest-sgt</i> range from 1 to 65533. By default, SGACLs are considered to be IPv4. |
|        | Example:                                                                                                    | • <b>from</b> : Specifies the source SGT.                                                                                                    |
|        | Device(config)# cts role-based permissions from 3 to 5 SRB3 SRB5                                                                      | • to: Specifies the destination security group.                                                                                                    |
|        |                                                                                                    | • unknown: SGACL applies to packets where the security group (source or destination) cannot be determined.                                                                     |
|        |                                                                                                    | Note An SGACL policy downloaded dynamically from the ACS will override conflicting manual policies, if any.                                                                    |
| Step 5 | end                                                                                                    | Exits global configuration mode and returns to                                                                                                    |
|        | Example:                                                                                                    | privileged EXEC mode.                                                                                                    |
|        | Device(config)# end                                                                                                    |                                                                                                    |

## **Displaying SGACL Policies**

After configuring the Cisco TrustSec device credentials and AAA, you can verify the Cisco TrustSec SGACL policies that are downloaded from the authentication server or configured manually. Cisco TrustSec downloads

the SGACL policies when it learns of a new SGT Exchange Protocol (SXP) through authentication and authorization on an interface, from SXP, or from manual IP address to SGT mapping.

By using or omitting keywords, you can display all or part of the permissions matrix:

- If the **from** keyword is omitted, a column from the permissions matrix is displayed.
- If the to keyword is omitted, a row from the permissions matrix is displayed.
- If the **from** and **to** keywords are omitted, the entire permissions matrix is displayed.
- If the **from** and **to** keywords are specified, a single cell from the permissions matrix is displayed, and the **details** keyword is available. When **details** is entered, the ACEs of the SGACL of the single cell are displayed.

To display the contents of the SGACL policies' permissions matrix, perform this task:

|        | Command or Action                                                                                                    | Purpose                                                                                                    |
|--------|----------------------------------------------------------------------------------------------------|----------------------------------------------------------------------------------------------------|
| Step 1 | enable                                                                                                    | Enables privileged EXEC mode.                                                                                                    |
|        | Example:                                                                                                    | Enter your password, if prompted.                                                                                                    |
|        | Device> enable                                                                                                    |                                                                                                    |
| Step 2 | show cts role-based permissions default [ipv4   ipv6   details]                                                                                               | Displays the list of SGACL, of the default policy.                                                                                                    |
|        | Example:                                                                                                    |                                                                                                    |
|        | Device# show cts role-based permissions default MYDEFAULTSGACL                                                                                                |                                                                                                    |
| Step 3 | show cts role-based permissions from $\{source\text{-}sgt \mid \mathbf{unknown}\}\ $ to $\{dest\text{-}sgt \mid \mathbf{unknown}\}\ $ [ipv4   ipv6   details] | Specifies the SGACLs to be applied for an SGT and a DGT. Values for <i>source-sgt</i> and <i>dest-sgt</i> range from 1 to 65533. By default, SGACLs are considered to be IPv4. |
|        | Example:  Device# show cts role-based permissions from 3                                                                                                    |                                                                                                    |
|        |                                                                                                    | • from: Specifies the source SGT.                                                                                                    |
|        |                                                                                                    | • to: Specifies the destination security group.                                                                                                    |
|        |                                                                                                    | unknown: SGACL applies to packets<br>where the security group (source or<br>destination) cannot be determined.                                                                 |
|        |                                                                                                    | Note An SGACL policy downloaded dynamically from the ACS will override conflicting manual policies, if any.                                                                    |
| Step 4 | exit                                                                                                    | Exits privileged EXEC mode.                                                                                                    |
|        | Example:                                                                                                    |                                                                                                    |
|        | Device# exit                                                                                                    |                                                                                                    |

## **Refreshing the Downloaded SGACL Policies**

#### **Procedure**

|        | Command or Action                                                          | Purpose                                                                                                    |
|--------|----------------------------------------------------------------------------|----------------------------------------------------------------------------------------------------|
| Step 1 | enable                                                                     | Enables privileged EXEC mode.                                                                                                    |
|        | Example:                                                                   | Enter your password if prompted.                                                                                                    |
|        | Device> enable                                                             |                                                                                                    |
| Step 2 | cts refresh policy {peer [peer-id]   sgt [sgt_number   default   unknown]} | Performs an immediate refresh of the SGACL policies from the authentication server.                                                                                                    |
|        | Example:  Device# cts refresh policy peer my_cisco_ise                     | <ul> <li>If a peer-id is specified, only the policies related to the specified peer connection are refreshed. To refresh all the peer policies, press Enter without specifying an ID.</li> <li>If an SGT number is specified, only the policies related to that SGT are refreshed. To refresh all the SGT policies, press Enter without specifying an SGT number. Select default to refresh the default policy. Select unknown to refresh an unknown policy.</li> </ul> |
| Step 3 | exit                                                                       | Exits privileged EXEC mode.                                                                                                    |
|        | Example:                                                                   |                                                                                                    |
|        | Device# exit                                                               |                                                                                                    |

# **Configuration Examples for Security Group ACL Policies**

The following sections provide examples of various SGACL policy configurations.

## **Example: Enabling SGACL Policy Enforcement Globally**

The following example shows how to enable SGACL policy enforcement globally:

Device> enable
Device# configure terminal
Device(config)# cts role-based enforcement

### **Example: Enabling SGACL Policy Enforcement Per Interface**

The following example shows how to enable SGACL policy enforcement per interface:

```
Device> enable
Device# configure terminal
Device(config)# interface gigabitethernet 1/0/2
Device(config-if)# cts role-based enforcement
Device(config-if)# end
```

### **Example: Enabling SGACL Policy Enforcement on VLANs**

The following example shows how to enable SGACL policy enforcement on VLANs:

```
Device> enable
Device# configure terminal
Device(config)# cts role-based enforcement vlan-list 31-35,41
Device(config)# exit
```

## **Example: Configuring SGACL Monitor Mode**

The following example shows how to configure SGACL monitor mode:

```
Device> enable
Device# configure terminal
Device (config) # cts role-based monitor enable
Device(config) # cts role-based permissions from 2 to 3 ipv4
Device# show cts role-based permissions from 2 to 3 ipv4
IPv4 Role-based permissions from group 2:sgt2 to group 3:sgt3 (monitored):
        denvtcpudpicmp-10
        Deny IP-00
Device# show cts role-based permissions from 2 to 3 ipv4 details
IPv4 Role-based permissions from group 2:sgt2 to group 3:sgt3 (monitored):
       denvtcpudpicmp-10
        Deny IP-00
Details:
Role-based IP access list denytcpudpicmp-10 (downloaded)
       10 deny tcp
       20 deny udp
       30 deny icmp
Role-based IP access list Permit IP-00 (downloaded)
       10 permit ip
Device# show cts role-based counters ipv4
Role-based IPv4 counters
From To SW-Denied HW-Denied SW-Permitt HW_Permitt SW-Monitor HW-Monitor * * 0 0 8 18962 0 0
        3 0
                         0
                                     0
                                                 0
                                                                         341057
```

### **Example: Manually Configuring SGACL Policies**

The following example shows how to manually configure SGACL policies:

```
Device> enable
Device# configure terminal
Device(config) # ip access role allow_webtraff
Device(config-rb-acl) # 10 permit tcp dst eq 80
Device (config-rb-acl) # 20 permit tcp dst eq 443
Device(config-rb-acl) # 30 permit icmp
Device(config-rb-acl) # 40 deny ip
Device(config-rb-acl)# exit
Device (confiq) # cts role-based permissions from 55 to 66 allow webtraff
Device# show ip access allow webtraff
Role-based IP access list allow webtraff
    10 permit tcp dst eq www
    20 permit tcp dst eq 443
    30 permit icmp
    40 deny ip
Device# show cts role-based permissions from 2 to 5
Role-based permissions from group 2 to group 5:
srb5
```

## **Example: Manually Applying SGACLs**

The following example shows how to manually apply SGACL policies:

```
Device> enable
Device# configure terminal
Device(config)# cts role-based permissions default MYDEFAULTSGACL
Device(config)# cts role-based permissions from 3 to 5 SRB3 SRB5
Device(config)# exit
```

### **Example: Displaying SGACL Policies**

This example shows how to display the content of the SGACL policies permissions matrix for traffic sourced from security group 3:

# **Feature History for Security Group ACL Policies**

This table provides release and related information for features explained in this module.

These features are available on all releases subsequent to the one they were introduced in, unless noted otherwise.

| Release                          | Feature                     | Feature Information                                                                                                    |
|----------------------------------|-----------------------------|----------------------------------------------------------------------------------------------------|
| Cisco IOS XE Everest 16.5.1a     | Security Group ACL Policies | Using SGACLs, you can control the operations that users can perform based on the security group assignments of users and destination resources.       |
|                                  |                             | Support for this feature was introduced only on the C9500-12Q, C9500-16X, C9500-24Q, C9500-40X models of the Cisco Catalyst 9500 Series Switches.     |
| Cisco IOS XE Fuji 16.8.1a        | Security Group ACL Policies | Support for this feature was introduced on the C9500-32C, C9500-32QC, C9500-48Y4C, and C9500-24Y4C models of the Cisco Catalyst 9500 Series Switches. |
| Cisco IOS XE Amsterdam<br>17.3.1 | Enhanced SGACL Logging      | Enhanced ACL logging allows logging to be done at much higher rates than using the NetFlow hardware.                                                  |

Use Cisco Feature Navigator to find information about platform and software image support. To access Cisco Feature Navigator, go to http://www.cisco.com/go/cfn.